# راهنمای فارسی استفاده ازوب سرویس الوکام

مطابق با نسخه4.23.0الوکام

ضمن تشکر از اینکه وقت خود را در اختیار تیم فنی الوکام قرار داده ایدذکرچندنکتههنگام مطالعهمستند ضروری است :

- .1 این مستند صرفا توضیحات کاملتری برای نمونهapiهای پرکاربردی است کهدر آدرس <https://pnlapi.alocom.co/api/documentation> قابل دسترس هستند لذا ممكن است این مستند تمامی api ها را شامل نشود. لذا بهتر است برای مشاهده تمام api های وب سرویس الوکام و انجام تست آن ها به لینک یاد شده مراجعه شود.
- 2. در خواست هایی که در ادامه مستندات آمده است شامل سه بخش است : الف : نمونه درخواست ، ب: بدنه یا body درخواست ، ج: نمونه پاسخ یا response . مسیر یا route نمونه درخواست به صورت نسبی یا relative آورده شده است . بدیهی است که برای ارسال درخواست به وب سرور این api باید به صورت کامل و با آدرس <u>https://pnlapi.alocom.co/</u> + request ارسال شود . برای مثالدرخواست الگین به صورت کامل بهاین صورت است : <https://pnlapi.alocom.co/api/v1/auth/login>
- 3. برای ارسال درخواست ها حتما باید ابتدا در سامانه الوکام ثبت نام کرده باشید و با تهیه یک سرویس از امکانات وب سرویس به صورت کامل استفاده فرمایید. الزم است برای فراخوانی یا callدرخواست ها (به جز لاگین ) در هدر مربوطه توکن قرار داده شود توکن با لاگین در سامانه به دست می آید. بعد از بهدست آوردنتوکن برای تنظیم توکن بایددر header باکلیدواژه Authorization به شیوه زیرعمل شود.

Autorization : Bearer etJ0eXaiOiJ..

# اولین api ای که توضیح داده می شود لاگین است زیرا برای ارسال مابقی درخواست ها همانطور که در مقدمهآورده شدبهتوکن نیاز است .عمر این توکن چند ساعت بیشتر نیست وبایستی برای فراخوانی سایر apiها در صورت منقضی شدنتوکن مجدد بهگرفتن توکن اقدام شود .

Login:

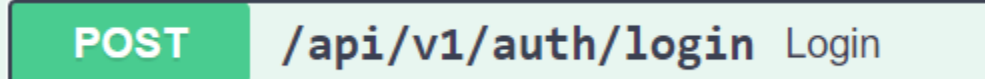

توسط این api می توانید الگین انجام دهید.

داخل قسمت body باید نام کاربری و رمز عبور ورود به ادمین پنل الوکام وارد شود، همانطور که مشاهده می کنید Response بدین صورت خواهد بود:

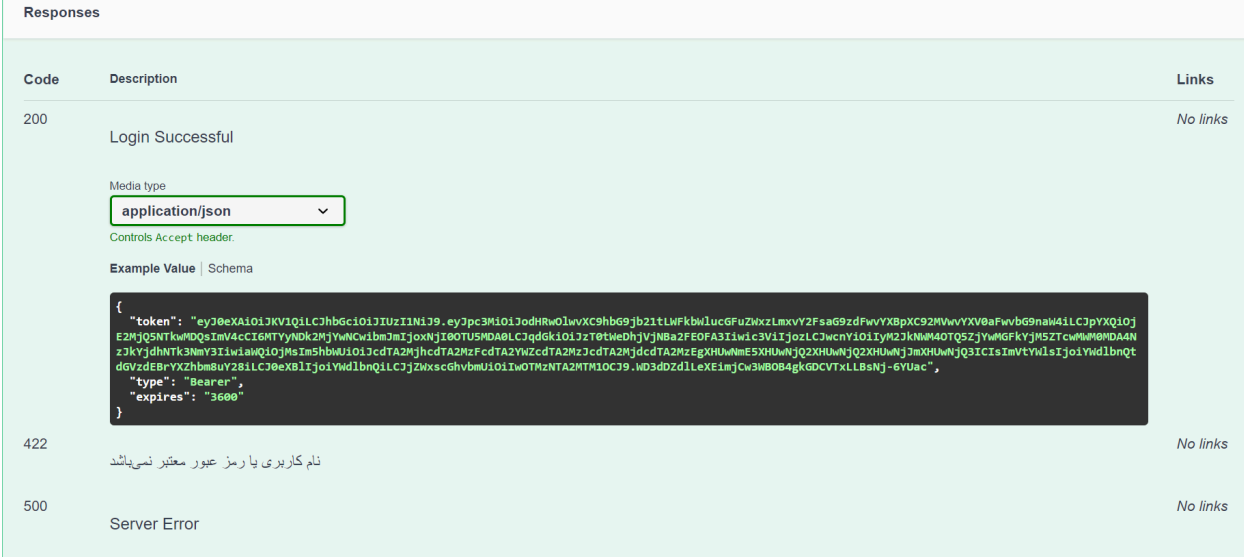

**الگین**

#### **POST** /api/v1/auth/logout Logout

توسط این api کاربر می تواند از سیستم خارج شود کافی است آن را اجرا کنید و توکن کاربر باطل می شود.

نمونهResponse به صورت زیر است:

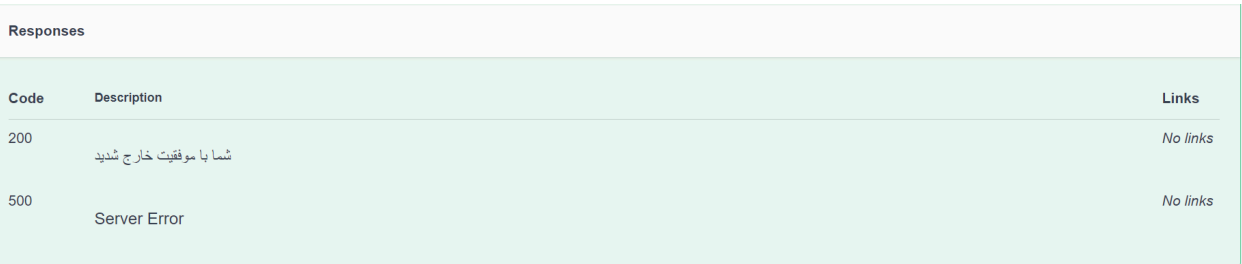

#### **Services**

/api/v1/agents/services/index Agent Service List **POST** 

توسط این api کاربر می تواند لیست تمام سرویس های مربوط به خود را مشاهده کند .

فیلد take و skip فیلد های اجباری می باشند.

Take و skip چههستند؟

Take بهمعنی تعداد رکورد هایی است که شما از دیتابیس دریافت میکنید

Skip را با یک مثال توضیح خواهم داد، فرض کنید ما می خواهیم 5 رکورد اول را دریافت نکنیم و از رکورد 6 به بعد را دریافت کنیم یعنی باید 5 رکورد را رد (skip) کنیم در صورت صفر بودن این مقدار از اولین رکورد دریافت انجامخواهد شد.

ومابقی فیلدها اختیاری هستندکه شامل:

Title کهعنوان سرویس است ومی تواندداخل body بهعنوانفیلتر ارسال شود.

Type کهنوع سرویس است کهیک فیلترچندمقداره است ومی تواندمقادیرclass ویاconference را داشته باشد و شما می توانید یکی از این عناوین یا هر دو را به صورت ارایه ای به عنوان فیلتر ارسال کنید فیلدstatus کهوضعیت سرویس را مشخصمیکندبنابر این می تواند مقادیر

active,inactive,expired

را داشته باشد همچنین مقادیر این فیلد را می توانید به صورت ارایه ای و چند مقداره ارسال کنید

مثال:

```
{<br>"title": "mahyar",<br>"type": "1212Msdcd",<br>"status": "active",<br>"take": 15,<br>"skip": 0<br>}
```
نوع response نمونه را می توانید در صفحه بعد مشاهده کنید:

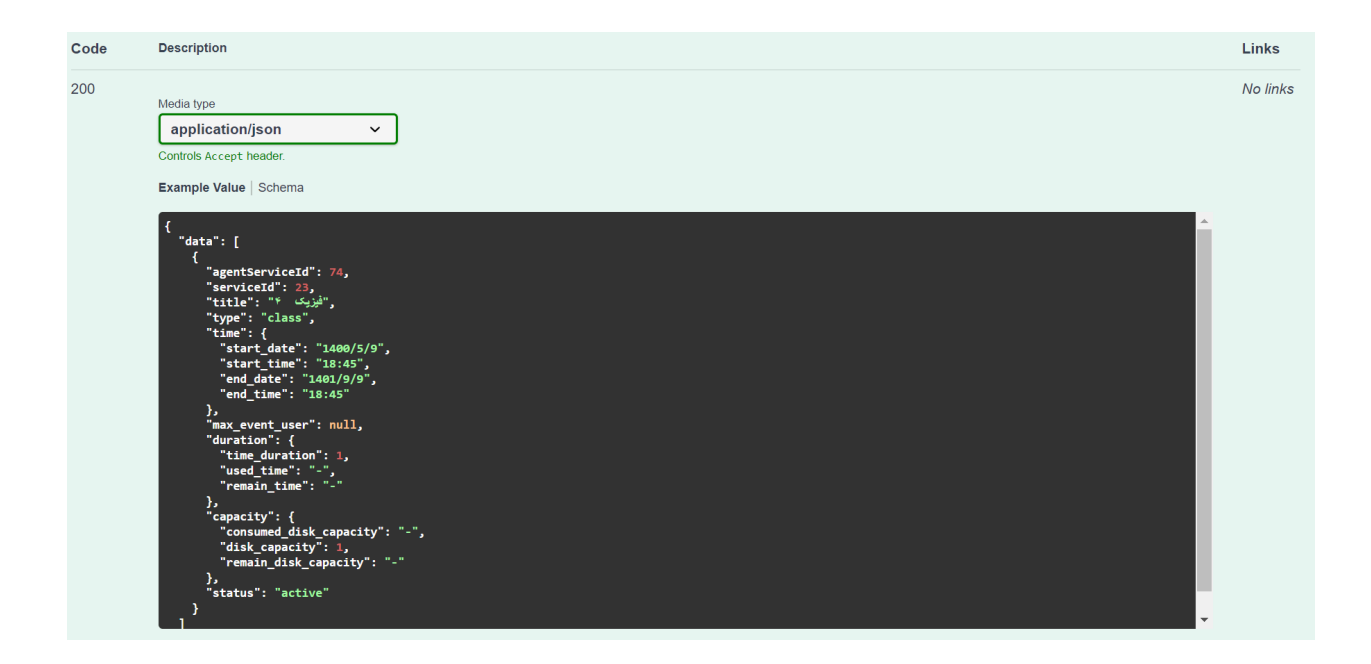

/api/v1/agents/services/active-services Agent get active services **GET** 

توسط این Api کاربر می تواند سرویس های فعال مربوط به خود را مشاهده کند.

نمونهresponse به صورت زیر می باشد

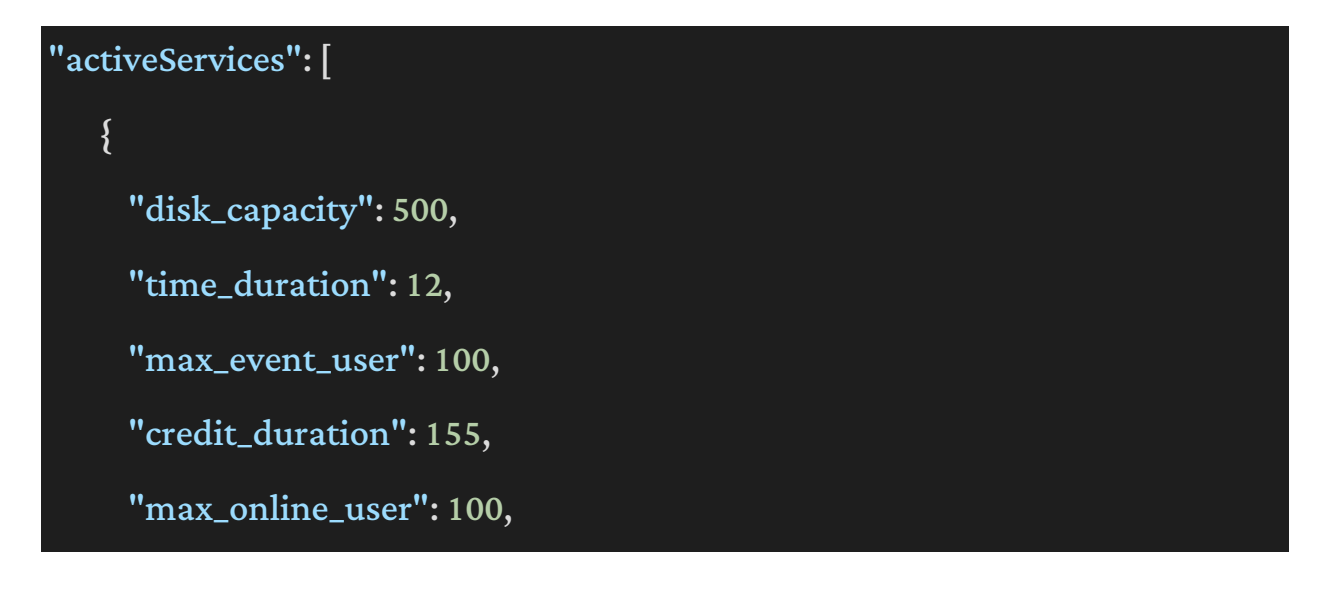

```
            "service_id":7,
```

```
,"سرویس کنندگان۲ ":"title"
```
"type":"class",

"agent\_service\_id":14,

"expired\_at":"1400/10/2"

```
        },
```
{

"disk\_capacity": 500,

"time\_duration":4,

"max\_event\_user":5,

"credit\_duration":124,

"max\_online\_user":5,

"service\_id":8,

,"سرویس شدگان۳ ":"title"

"type": "class",

"agent\_service\_id":15,

"expired\_at":"1400/9/2"

## },

{

"disk\_capacity": 500,

"time\_duration":6,

"max\_event\_user":50,

"credit\_duration":496,

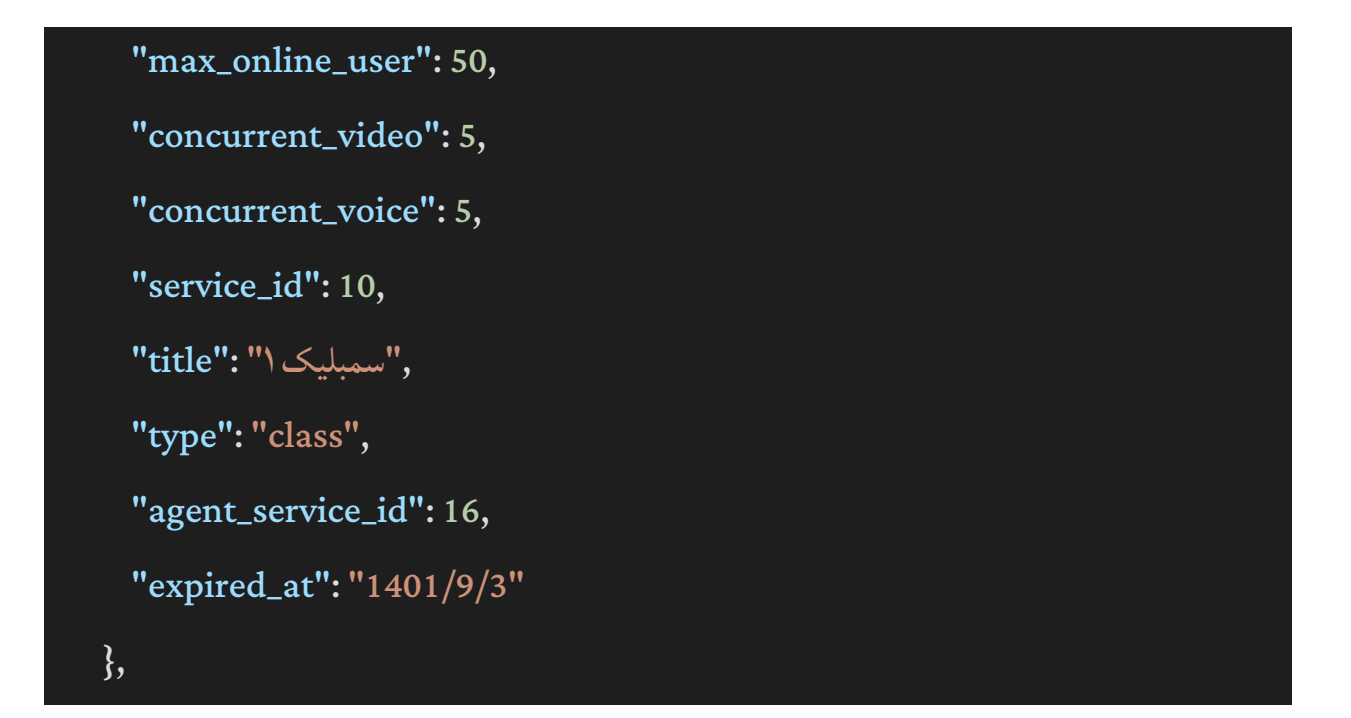

/api/v1/agents/services/{service}/agent-services/{agentservice} **GET** 

توسط این api کاربر می تواند اطلاعات یک سرویس خاص را مشاهده کند.

داخل route این api دو پارامتر وجود دارد یکی Service که id سرویسی است که می خواهد مشاهده کند

ودومی ID مربوط بهagentserviceاست.

الزم بهذکر است این ID مربوط به سرویس خریداری شده از سمت agentاست ومی توانیدآنرا از api قبلی دریافت کنید و در اینجا جایگذاری کنید.

نمونهResponse به صورت زیر است:

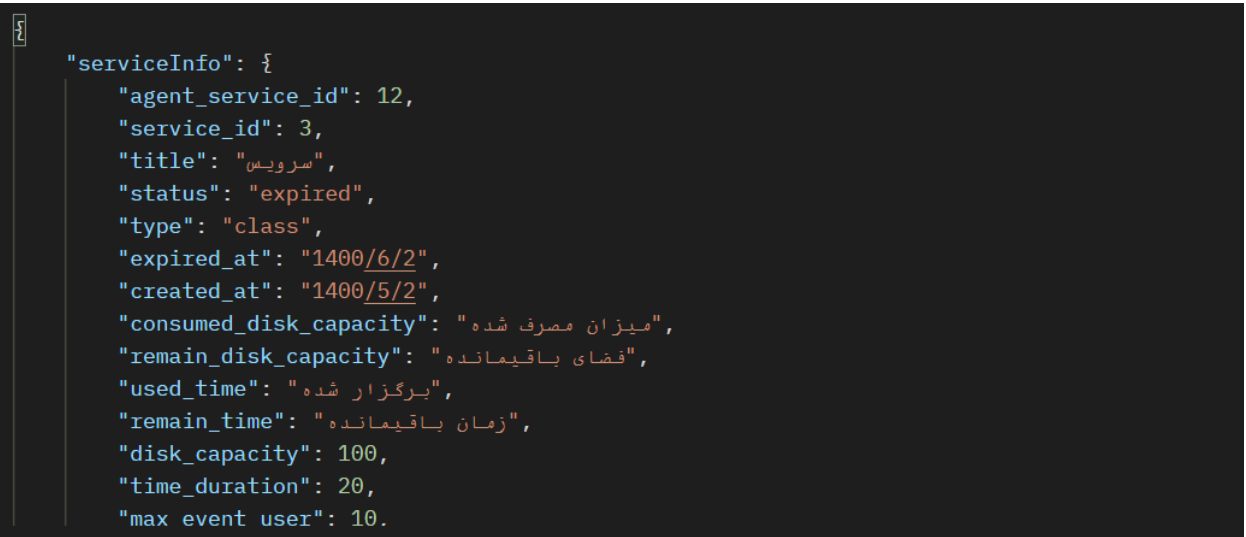

/api/v1/agents/services/suggested-services

**GET** 

توسط این api برگزارکننده می تواند سرویس های پیشنهادی را مشاهده کند.

نمونهResponse به صورت زیر می باشد:

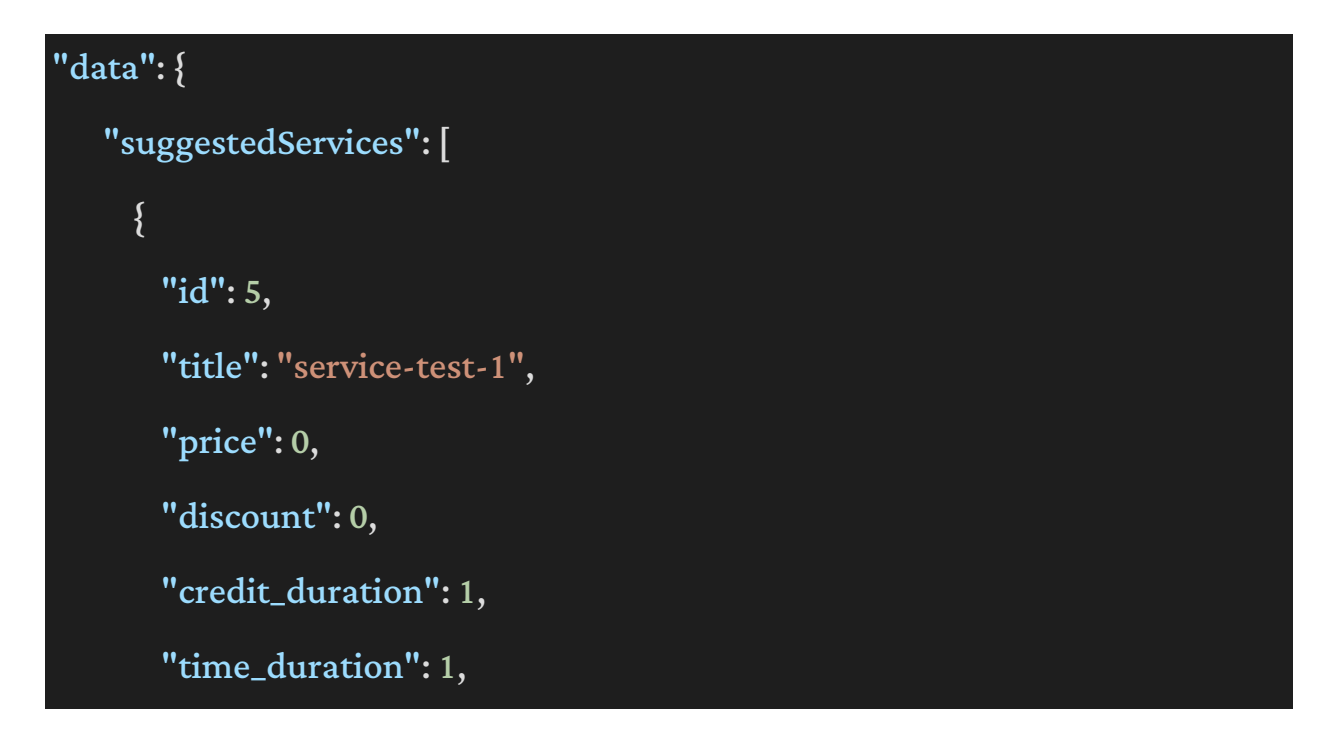

```
                "concurrent_voice":1,
                   "concurrent_video":1,
                   "max_online_user":1,
                   "is_unlimited": false,
                   "is_free": true,
   "type": "class",
                   "is_special_offer": true,
                   "is_gift": false,
                   "gift_credit_duration":0,
                   "gift_time_duration":0,
                   "is_dedicated": false,
                   "discounted_price":0
            },
            {
                   "id":6,
                   "title":"service-test-2",
                   "price":0,
                   "discount":0,
                   "credit_duration":1,
                   "time_duration":1,
                   "concurrent_voice":1,
                   "concurrent_video":1,
                   "max_online_user":1,
```

```
                "is_unlimited": false,
                   "is_free": true,
   "type": "class",
                   "is_special_offer": true,
                   "is_gift": false,
                   "gift_credit_duration":0,
                   "gift_time_duration":0,
                   "is_dedicated": false,
                   "discounted_price":0
            },
            {
                   "id":28,
                   "title":"friday-service-test-3",
   "price": 700000,
   "discount": 200000,
                   "credit_duration":1,
   "time_duration": 1,
                   "concurrent_voice":1,
                   "concurrent_video":1,
                   "max_online_user":1,
                   "is_unlimited": false,
                   "is_free": false,
   "type": "class",
```
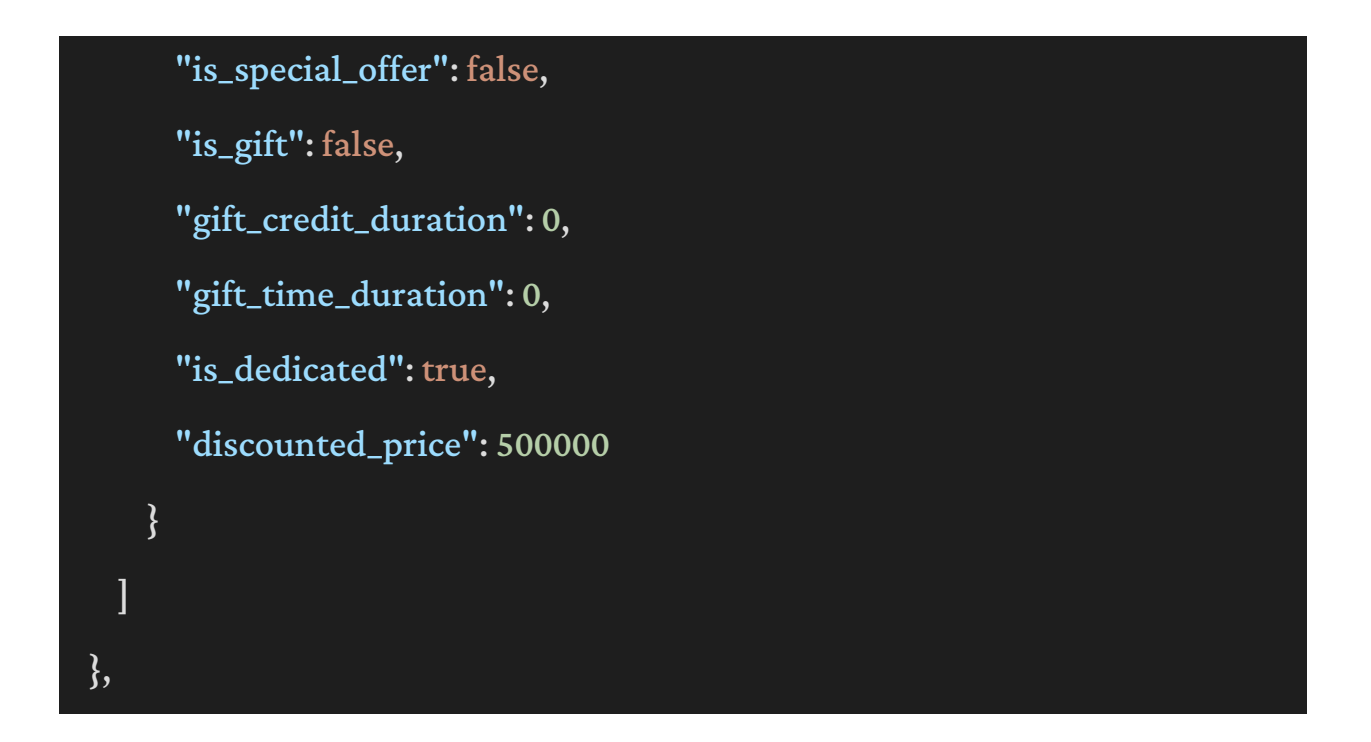

/api/v1/agents/services/available-services Available Services

**GET** 

توسط این api کاربر می تواند سرویس های موجود را مشاهده کند.

نمونهResponse

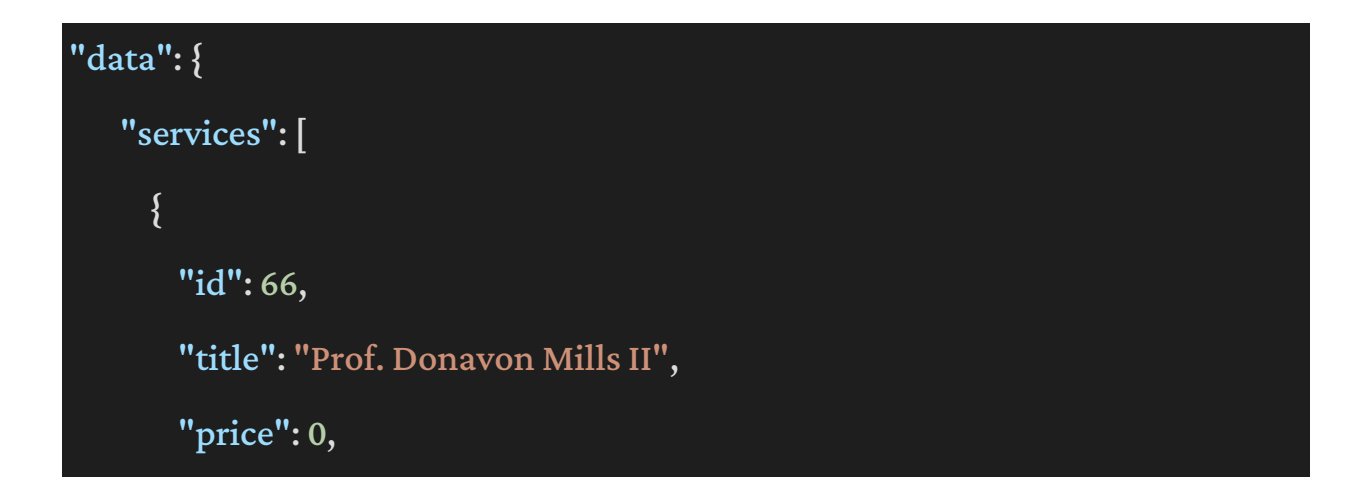

"discount":0,

"credit\_duration":1,

"time\_duration":90,

"concurrent\_voice":5,

"concurrent\_video":2,

"max\_online\_user":1,

"is\_unlimited": false,

"is\_free": true,

"type": "conference",

"is\_special\_offer": false,

"is\_gift": false,

"gift\_credit\_duration":0,

"gift\_time\_duration":0,

"is\_dedicated": false,

"discounted\_price":0

```
            },
```

```
            {
```
 "id":65, "title":"Jackson Padberg", "price":0, "discount": 0, "credit\_duration":1, "time\_duration":90,

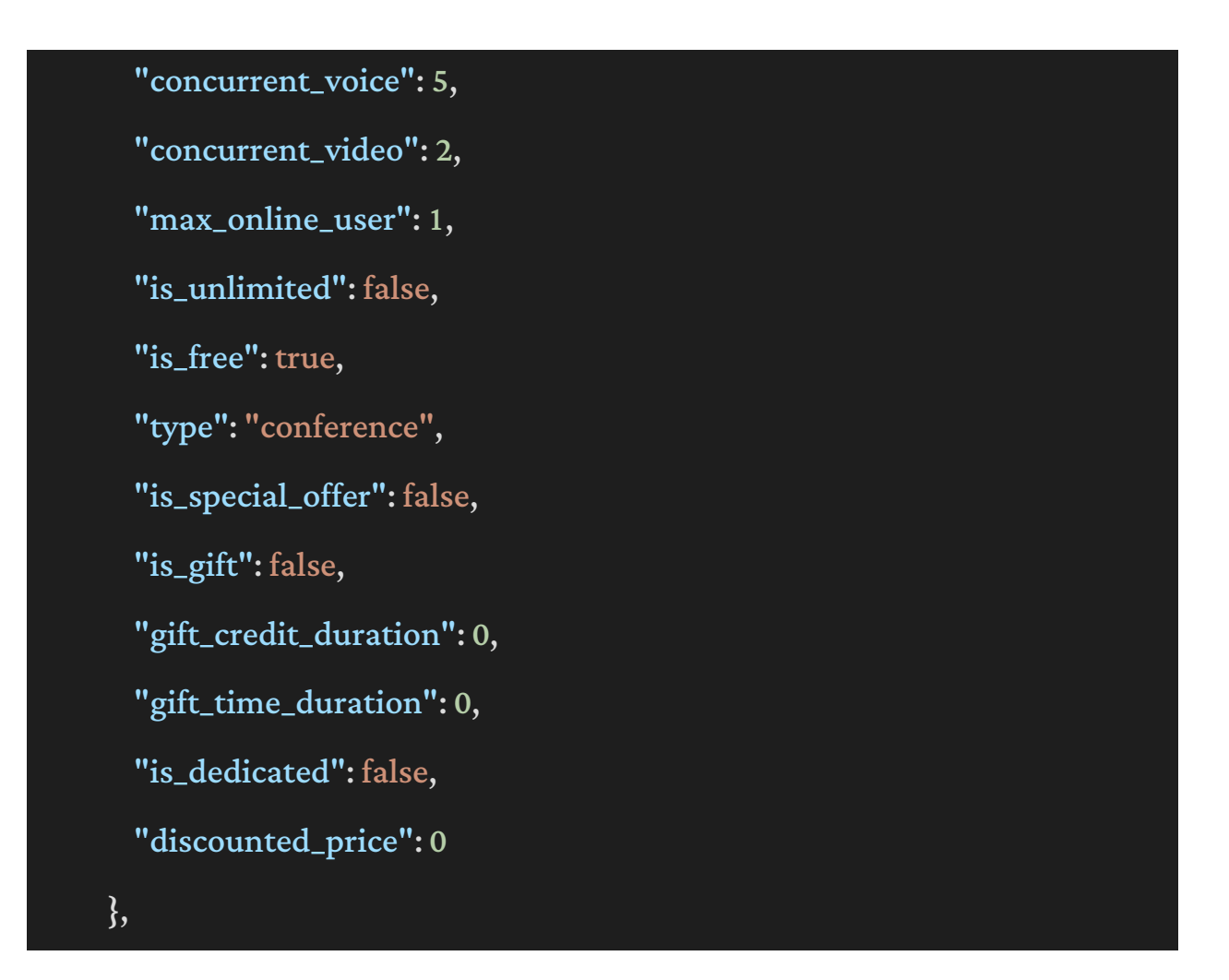

#### **Events**

**POST** 

### /api/v1/agents/events/index Agent Event Get

توسط این api برگزار کننده می تواند لیست تمامی رویداد های مربوط به خود را مشاهده کند.

نوع درخواست از نوع post است و داخل body آن مقادیر زیر وجود دارد:

Take و skip که مقادیر اجباری هستند و مابقی مقادیر اختیاری هستند که در ادامه شرح داده خواهد شد:

title\_Serviceمقدار این فیلدعنوان سرویس را می تواندفیلترکندواز نوعstring است.

Agents مقدار این فیلد نام agent مربوط به هر رویداد را می تواند فیلتر کند این فیلد از نوع آرایه می باشد ومی تواندچندمقدار را دریافت کند

Type کهمی تواندمقادیرbusiness یا educationalیا webinar را دریافت کندوبر اساساین فیلد فیلترکند.

progress\_In این فیلدیک فیلد Boolean است کهتعیین می کندرویداد درحالبرگزاری است یاخیر.

نمونهResponse:

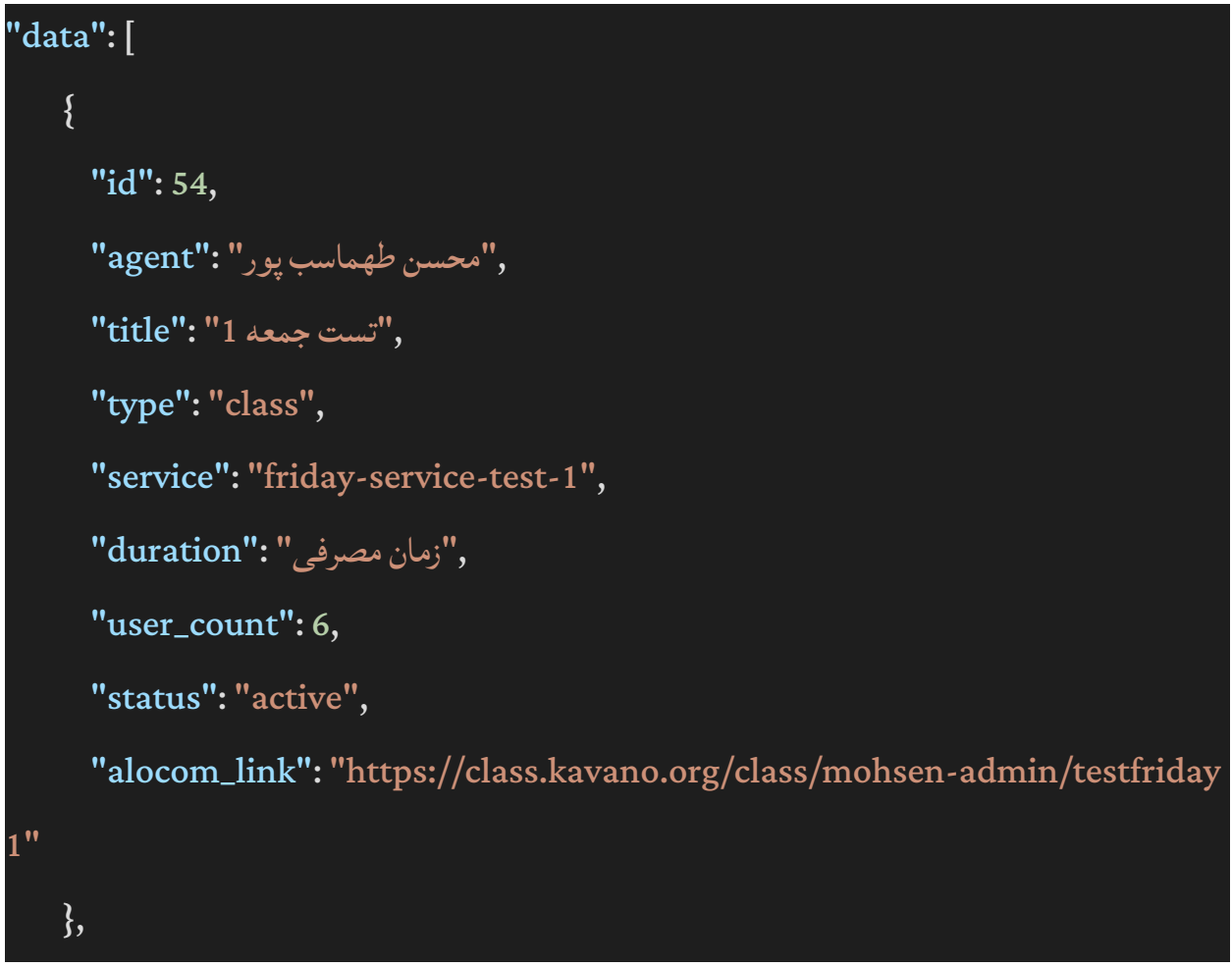

# /api/v1/agents/events/{event} Agent get Event

توسط این api کاربر می تواندرویدادخاصی را دریافت کند.

داخل route بایدپارامتر ID رویدادی باشدکهمدنظر دارد.

نمونهResponse :

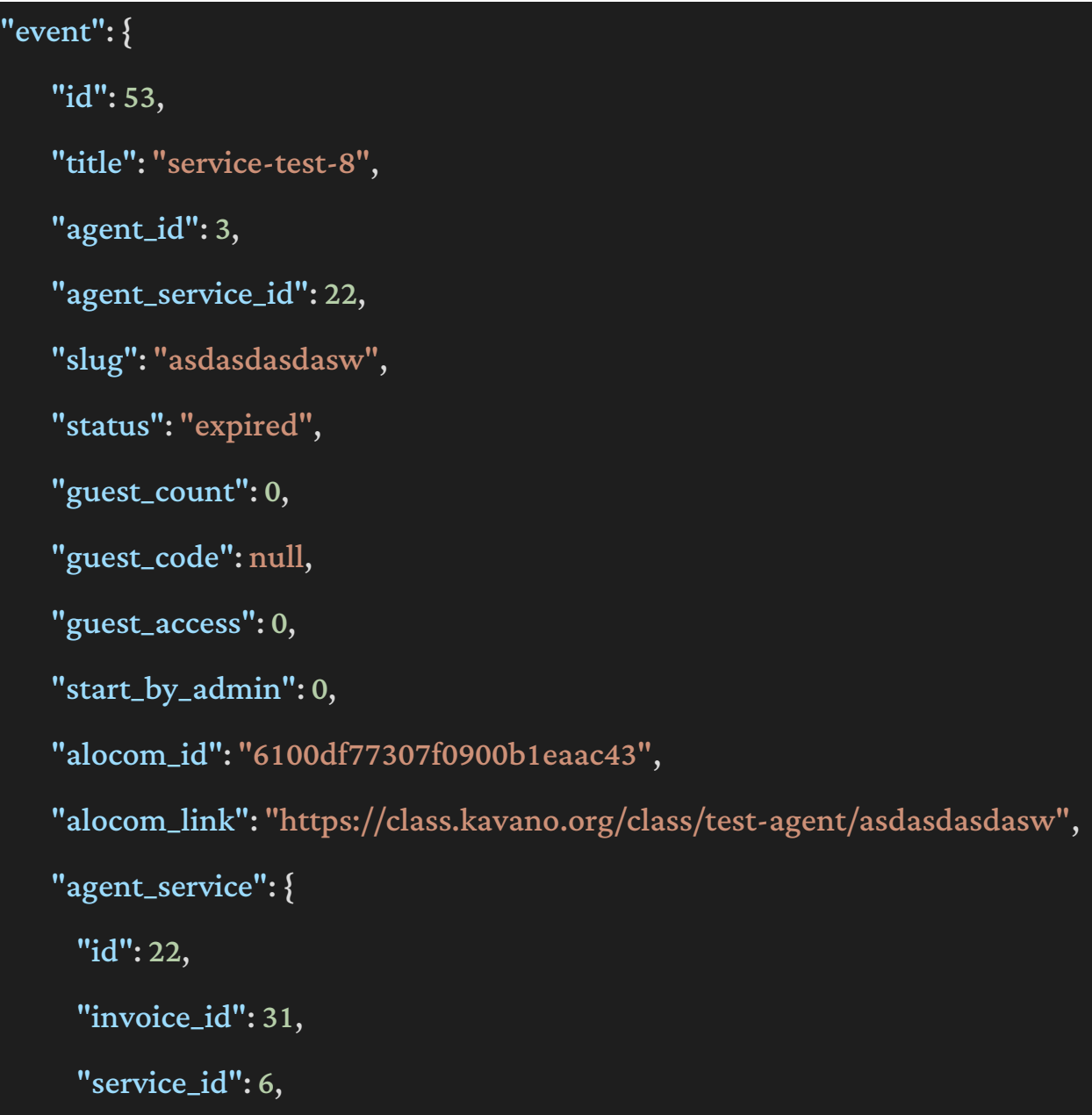

```
"action": "activate",
```
"title":"service-test-2",

"type": "class",

"properties": {

"disk\_capacity": 1,

"time\_duration":1,

"max\_event\_user":1,

"credit\_duration":31,

"max\_online\_user": 1

### },

"created\_at":"2021-07-26 16:10:06",

"alocom\_id":"60fea0722193840076340ef1",

"expired\_at":"2021-08-26 16:10:06",

"deleted\_at": null,

"status": "expired"

### }

```
"serviceInfo": {
```
"agent\_service\_id":22,

"editable": false,

"title":"service-test-2",

"type": "class",

"expired\_at":"1400/6/4",

"max\_event\_user":1,

"max\_online\_user":1

},

```
"activeServices": [
```
## {

"disk\_capacity": 500, "time\_duration": 12, "max\_event\_user":100, "credit\_duration": 155, "max\_online\_user":100, "service\_id":7, ,"سرویس کنندگان۲ ":"title" "type": "class", "agent\_service\_id":14, "expired\_at":"1400/10/2" }, "enrolledUsers": [ { "id":295,

 "userid":148, ,"احمد":"name" ,"جعفری":"surname" "role":"participant"

}

**DELETE** /api/v1/agents/events/{event} Agent Event delete

توسط این api کاربر می تواندرویدادخاصی راحذف کند.

داخل route باید ID رویدادی باشدکهمدنظر دارد.

نمونهResponse :

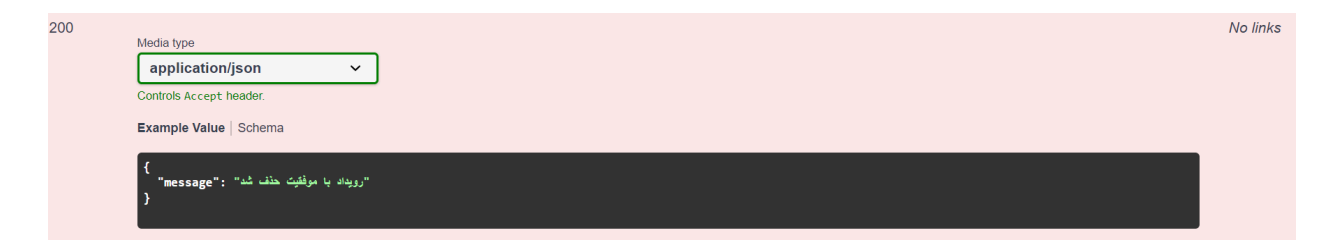

لازم به ذکر است که در صورتی که رویداد در حال برگزاری باشد و قابل حذف نباشد این ارور باز خواهد گشت : امکانحذف رویدادوجود ندارد .

/api/v1/agents/events Agent event store **POST** 

توسط این api کاربر می تواندرویدادجدیدی را ثبت کند.

مقادیر ارسالی در body شامل موارد زیر است که در ادامه توضیح داده خواهد شد:

● titleکهعنوانرویداد می باشدواین فیلداجباری است.

- id\_service\_agent که ID مربوط به سرویس خریداری شده توسط این برگزارکننده است این فیلد هم اجباری است. (این مقدار را از api های قبلی می توان استخراج کرد و مقدار صحیح را در body درخواست قرار داد . (
- admin\_by\_start کهیک Boolean می باشدکهمشخصمی کندکهامکانورودکاربران پیش از مدیر وجود دارد یا خیر . اگر مقدار این فیلد 1 باشد امکان ورود به رویداد برای کاربران پیش از مدیر نیست. ین فیلدهم اجباری است.
	- status که وضعیت رویداد را مشخص می کند که فعال یا غیر فعال باشد و این فیلد هم یک فیلد boolean می باشدومقادیر0 یا1 را دریافت می کند. این فیلدهم اجباری است.
	- slugنام التین مربوط بهرویداد است کهاز نوعstring هم بایدباشد. این فیلداجباری است.
- link\_Back فیلدی است کهدر صورت خروج کاربر از رویداد کاربر به صفحهای بهجز صفحه الاگین هدایت شود (همان آدرس back\_link) این فیلد اختیاری است و بیشتر مناسب برگزار کنندگانی است که توسط api و وب سرویس از صفحه سایت خود وارد رویداد می شوند و مایلند بعد از خروج کاربر از رویداد به همان صفحه ورود به کلاس که در سایت خودشان است هدایت شوند.
- users به صورت آرایهای از آبجکت ها ساختار داده ای شامل آی دی کاربرونقش آن ها است که می بایست ارسال شود.

Example:

Users: {

 $\left[ \right]$ 

'User\_id' :1,

```
'Role'' : 'participant'
            ],
             \overline{a}'User_id' :2,
                  'Role'' : 'teacher'
            ]
نکته: هربارکه الزم است اطالعات دانش آموزانیا معلمانتغییرکندازجملهتغییر نقش وحذف، مقدار
                                                            users در این متدآپدیت می شود.
 userid و role که شامل ID کاربران و نقش آن ها در رویداد می باشد که نقش شامل participant,
                                                            teacher,Assistant می باشد.
                                                   لازم به ذکر است فیلد users اجباری نیست .
```
}

● access\_guestاین فیلدیک Boolean است کهمشخصمیکندکهرویدادکاربر مهمانرا بپذیرد یاخیر

( این فیلد اختیاری است)

● guest\_code این فیلد به صورت آرایه است برای تعیین رمز عبور کاربران مهمان می باشد این فیلداختیاری است ودر صورت تمایل می توانید چندرمزعبور راتعیین کنید.

● count\_guestاین فیلدتعدادکاربرانمهمانبرای رویداد راتعیین می کند) این فیلداختیاری است(

نمونه Response:

}<br>"رویداد با موفقیت ایجاد شد" : "message""

**PATCH** /api/v1/agents/events/{event}/ Agent Event update

> این apiبرای آپدیت یک رویداد می باشد. پارامتر event درحقیقت ID رویداد مورد نظر است. فیلد هایی که داخل body باید برای آپدیت ارسال شوند به شرح زیر می باشند: titleکهعنوانرویداد می باشدواین فیلداجباری است.

start\_by\_admin که یک Boolean می باشد که مشخص میکند حتما باید ابتدا معلم وارد رویداد شود سپس سایر کاربران با نقش شرکت کننده . اگر مقدار این فیلد 1 باشد یعنی قبل از ورود مدیر کاربر ها اجازه ورود بهرویداد را ندارند.

این فیلدهم اجباری است.

status که وضعیت رویداد را مشخص میکندکه فعال یا غیر فعال باشد و این فیلد هم یک فیلد boolean می باشدومقادیر0 یا1 را دریافت می کند. این فیلدهم اجباری است. به همراه اطلاعات رویداد ، اطلاعات شامل آی دی کاربر و نقش آن در مقدار users می بایست ارسال شود:

### Example:

Users: {

 $\overline{[}$ 'User\_id' :1,

'Role'' : 'participant'

],

]

}

'User\_id' :2,

 $\overline{[}$ 

'Role'' : 'teacher'

نکته : هربار که لازم است اطلاعات دانش آموزان یا مدیران تغییر کند از جمله تغییر نقش و حذف، مقدار users در این متدآپدیت می شود. userid و role که شامل ID کاربران و نقش آن ها در رویداد می باشد که شامل نقش های participant, teacher,assistant می باشد.participant نقش شرکت کننده با دسترسی های محدود را داردو teacher , assistant به ترتیب دستیار و مدیر با دسترسی های کامل هستند.

- slugاین فیلدslugمربوط بهرویداد راواردکنیدکهاز نوعstringمی باشداین فیلدهم اجباری است.
- access\_guestاین فیلدیک Boolean است کهمشخصمیکندکهرویدادکاربر مهمانرا بپذیرد یاخیر

) این فیلداختیاری است(

- code\_guestاین فیلدبرای تعیین رمزعبورکاربرانمهمانمی باشداین فیلداختیاری است ودر صورت تمایل می توانید رمز عبوری را تعیین کنید که کار بر مهمان در هنگام ورود به رویداد ملزم به واردکردنآنباشد.
	- count\_guestاین فیلدتعدادکاربرانمهمانبرای رویداد راتعیین می کند) این فیلداختیاری است(

نمونهResponse

"رویِداد با موفَقیِت ویِرایِشْ شد" : "message"

**ثبت کاربر در رویداد بههمراه دریافت توکن ورود بهرویداد:**

این api برای ثبت نام کاربران در رویداد استفاده می شود که پس از ارسال در پاسخ سرور ، توکن مربوط به کاربر به همراه لینک ورود به رویداد به رویداد نمایش داده می شود. از این api برای دریافت لینک مستقیم ورود به رویداد غالبا استفاده می شود. به طوری که تنها لازم است اطلاعات کاربر به همراه شناسه رویداد به وب سرویس ارسال شودوعملیات اضافه شدنبهرویداد در این درخواست انجام می شود .

پارامتر داخل داخل route آیدی رویداد }event }است کهازطریق گرفتن لیست کالسها قابل دسترسی است.

برای دریافت توکن همکما فی السابق از درخواست login استفاده شود .

برای تنظیم توکن بایددر header باکلیدواژه Authorization به شیوه زیر تنظیم شود.

Authorization: Bearer eyJ0eXAiOiJKV1QiLCJ....

در بدنهدرخواست **)**body **)**مولفههایی گرفتهمی شودکهدر انتها به صورت مثالآمده است . Name: نامکاربر )مثال علی( surname: اسم مستعار یا نامخانوادگی ) مثال هاشمی( username: نام کاربری (که بایدیکتا باشد) role: نقش کاربر است کهبایدیکی از ۳ نوع participant( شرکت کننده در رویداد(، teacher( مدیر رویداد (و assistant(دستیار رویداد( هستند. توجه : اگر کاربری با مشخصات ارسالی از قبل ثبت نام شده باشد لینک به همراه توکن ورود به رویداد را در خروجی نمایش میدهد. نکته : در صورتی که کاربر موجود در کلاس مجدد بخواهد به کلاس وارد شود تعداد کاربران حاضر در کلاس تغییر نخواهندکردوفقط توکن کاربر بروزرسانی می گردد.

نمونهBody:

"name": "Sina", "surname": "Moradi",<br>"username": "Sinamoradi", "role": "participant"

توضیح پارامترهای ارسالی در پاسخ:

![](_page_25_Picture_134.jpeg)

نمونهResponse:

l<br>"message": "sign in successfully",<br>"eventLink": "https://class.kavano.org/class/massooti/3908c1be?token=eyJhbGciOiJIUzI1NiIsInR5cCI6IkpXVCJ9.eyJpZCI<br>6IjYyNjc5MTRmYzBkYmQzMDAyOTVmNGViMiIsInVzZXJuYW1lIjoibWFoZGlqYWZhcmk2Ii ISIMIXOSHOVMILIJO1AMIXOSHOVANIKAIXMHOMVZAULIZMJIZMJIZMJYZOICWODQ4YIU1HDAWZMQSNZZ1MMI1LCJPYXQ1OJEZNIASN<br>TQSNjZ9.AaeyXN1SS93LN6I\_Ozgq8jyA16y4p\_YCEMtZqYwkg4E",<br>"token": "eyJ0eXAiOiJKV1QiLCJhbGciOiJIUzI1NiJ9.eyJpc3MiOiJodHRwOl

## نمایش فایل ضبط شدهوآپلود شده بر اساسسرویس

#### /api/v1/agents/agent-services/{agentservice}/files get Service Files **POST**

توسط این api کاربر می تواند لیست تمام فایل های ضبط شده و یا آپلود شده در سرویس های مربوط به خود را مشاهدهکند.

فیلد take و skip فیلد های اجباری می باشند.

Take و skip چههستند؟

Take بهمعنی تعداد رکورد هایی است که شما از دیتابیس دریافت میکنید

Skip را با یک مثال توضیح خواهم داد، فرض کنید ما می خواهیم 5 رکورد اول را دریافت نکنیم و از رکورد 6 به بعد را دریافت کنیم یعنی باید 5 رکورد را رد (skip) کنیم در صورت صفر بودن این مقدار از اولین رکورد دریافت انجامخواهد شد.

ومابقی فیلدها اختیاری هستندکه شامل:

Title که عنوان فایلی است و می تواند داخل body به عنوان فیلتر ارسال شود.

Flag اگر این مقدار به صورت record ارسال شود تنها فایلی هایی ضبط شده را نشان میدهد و اگر ارسال نگردد همهفایل ها را نمایش میدهد

مثال:

Request body required

Example Value | Schema

```
\mathcal{E}_{\mathcal{E}}"flag": "record",<br>"title": "testEvent1",<br>"take": 100,<br>"skip": 0
\overline{\mathbf{r}}
```
نوع response نمونه را می توانید مشاهده کنید:

```
\mathbf{I}{<br>
"uploader": {<br>
"id": "60f55725833367001d639641",<br>
"role": "admin",<br>"firstName": "",<br>"lastName": "كاوأنو"<br>},<br>"remover": {
           "lastname": "عاوانو"<br>},<br>"remover": {<br>"_id": null,<br>"userame": null,<br>"firstName": null,<br>"lastName": null,<br>"role": null
           },<br>"flag": "record",<br>"converted": fals
           "tlag": "record":<br>"converted": false,<br>"isDeleted": false,<br>"isDeleted": false,<br>"deleted_at": null,<br>"id": "65f8090858022e0944ad15530",<br>"itile": "kavano-meetingback-2024-2-18-13:0",<br>"size": 87001,<br>"serviceId": "60f558e2e999e6
            "size": 87001,<br>"serviceTd": "60f558e2e99ed5002f24b8c7",<br>"session": "612494ec303a6701848ecead",<br>"format": ".mp4",<br>"owblloadable": "https://download.alocom.co/rocket-api/files/records/kavano-meetingback-2024-2-18-13:0.mp4",<br>
      },<br>{
           "uploader": {<br>"_id": "60f55725833367001d639641",<br>"role": "admin",<br>"firstName": "", !!!"
                  , rote : admin"<br>"firstName": "",<br>"كاوانو" :"lastName"
          },<br>"remover":<br>" id": nu
                 "_id": null,<br>"_id": null,<br>"username": null,<br>"lastName": null,<br>"lastName": null,
                   "role": null
           },<br>"flag": "record",<br>"converted": fals
           "flag": "record",<br>"converted": false,<br>"isDeleted": false,<br>"isDeleted": false,<br>"deleted_at": null,<br>"id": "65f80a402b8e3530747beddd",<br>"tile": "kwano-meetingback-2024-2-18-13:1",<br>"size": 380530,<br>"serviceId": "60f558e2e99ed500
     \mathcal{F}Ĭ.
```
#### **Users**

/api/v1/agents/users/index Agent users list **POST** 

توسط این api کاربر برگزارکننده می تواند لیست کاربرانی که مربوط به او هستند را مشاهده کند.

این بخش شامل فیلتر هایی میباشد که در ادامه شرح داده خواهند شد:

داخل body می توانیدمقادیر زیر را ارسالکنید:

take , skip که اجباری بوده و حتما باید ارسال شوند. مابقی فیلتر های همگی اختیاری هستندو شامل موارد زیر است. username کهنامکاربری است. name کهاسمکاربر است. surnameکهنامخانوادگی کاربر است. labels که برچسب های مربوط به کاربران را فیلتر میکند .

نمونهResponse :

```
"data": [
             {
                   "id":159,
       ,"محسن3":"name"            
                   "username":"mohsen-user-test-friday-3",
       ,"طهماسب پور3":"surname"            
                   "cellphone": null,
                   "labels": []
            },
             {
                   "id":158,
       ,"محسن2":"name"            
                   "username":"mohsen-user-test-friday-2",
       ,"طهماسب پور2":"surname"
```
![](_page_30_Figure_0.jpeg)

/api/v1/agents/users/{agentUser} Agent users get **GET** 

توسط این api برگزارکننده می تواندمشخصات یک کاربرخاصرا دریافت کند.

الزم بهذکر است که agentUserیک ID مربوط بهکاربر مورد نظر است کهمیخواهیم مشخصات اشرا دریافت کنیم.

نمونه Response :

![](_page_30_Picture_5.jpeg)

```
,"طهماسب پور3":"surname"    
    "username":"mohsen-user-test-friday-3",
    "cellphone": null,
    "email": null,
    "status":1,
    "unlimited": null,
    "alocom_id":"6103c7b2eaee0d010e6a66b9",
    "labels": [],
```
/api/v1/agents/users/{agentUser} Agent users delete **DELETE** 

توسط این api برگزارکننده می تواند کاربر خاصی را از سیستم حذف کند.

الزم بهذکر است که agentUserیک ID مربوط بهکاربر مورد نظر است .

حالت های مختلف Response :

![](_page_32_Picture_25.jpeg)

ممکن است به دلایلی مانند اینکه کاربر در حال حاضر در یک رویداد باشد امکان حذف آن وجود نداشته باشد.

/api/v1/agents/users/{agentUser} Agent users update **PATCH** 

این api برای بروزرسانی مشخصات کاربر است کهبرگزارکننده می تواندتوسط این apiمشخصات کاربر خاصی راویرایش کند. الزم بهذکر است که agentUserیک ID است مربوط بهکاربر مورد نظر . فیلدهای بخش body شامل موارد زیر می باشند: name کهنامکاربر می باشداین فیلداجباری است. surnameنامخانوادگی کاربر می باشداین فیلداجباری است . username که نام کاربری می باشد (این فیلد اختیاری است). email که ایمیل مربوط به کاربر می باشد و باید فرمت صحیح ایمیل را داشته باشد cellphone که موبایل مربوط به کاربر می باشد و باید فرمت صحیح شماره موبایل های معمول را داشته باشد. statusکهوضعیت کاربر می باشدکهاز نوع Boolean است ومی تواند صفر یا یک باشداین فیلداجباری

Labels کهآرایهای از برچسب های مربوط بهکاربر می تواندباشد.

نمونهResponse :

است.

![](_page_33_Picture_4.jpeg)

## /api/v1/agents/users Agent users store

با این apiبرگزارکننده می تواندکاربری رابه سیستم اضافهکند. فیلدهای مربوطه شامل موارد زیر می شود: name کهنامکاربر می باشداین فیلداجباری است. surnameنامخانوادگی کاربر می باشداین فیلداجباری است . username که نام کاربری می باشد این فیلد اجباری است. email که ایمیل مربوط به کاربر می باشد و باید فرمت صحیح ایمیل را داشته باشد cellphone که موبایل مربوط به کاربر می باشد و باید فرمت صحیح شماره موبایل های معمول را داشته .باشد. statusکهوضعیت کاربر می باشدکهاز نوع Boolean است ومی تواند صفر یا یک باشداین فیلداجباری

است .

Labels کهارایهای از برچسب های مربوط بهکاربر می تواندباشد.

نمونهResponse :

,"کاربرجدیدتوسط برگذار کننده ایجاد شد":"message"

"username":"cccc123",

**POST** 

"password":"cccc123@123",

توسط این api می توانید گروهی از کاربران را توسط فایل اکسل به سیستم وارد کنید تا برای آنها اکانت ساخته شود.

body این درخواست شامل یک file است کهبایدفایل مورد نظر راواردکندوفرمت های قابل پشتیبانی شامل موارد زیر می باشند:

Xlsx,xls,csv

نمونهResponse مانندمورد زیر می باشد:

![](_page_35_Picture_5.jpeg)

/api/v1/agents/users/confirm-import-by-excel Agent users complete import **POST** 

در این بخش ثبت نامکاربرانبه صورت گروهی نهایی می شود.

در قسمت body این درخواست می توانید برچسب های مربوط به کاربران را با عنوان label و به صورت آرایهای وارد نمایید.

نمونهResponse

"تُبتّنام كاريران بصورت گروهی با موفّقيت انجام شُد" : "message" }

**PATCH** /api/v1/agents/users/{agentUser}/password-change Agent users change password

توسط این api برگزارکننده می تواندرمزعبورکاربرخاصی راتغییر دهد.

الزم بهذکر است که agentUserیک ID مربوط بهکاربر مورد نظر است .

body درخواست مورد نظر شامل دوفیلد password و confitmation\_password است کهبایدهر دو یکسان باشند و رمز عبور باید حداقل 6 کاراکتر باشد.

/api/v1/agents/users/download-sample Download Sample Excel **GET** 

با فراخوانی این api فایل نمونهاکسل لینک دانلود فایل نمونهاکسل بر می گردد

نمونهResponse :

"link":"https://cloud.alocom.co/s/9S6YbK2Q9sN3hWS/download",

موارد این بخش عمدتا ناظر به اضافه یا حذف و یا ویرایش کاربران ساخته شده بود. برای اینکه کاربر یا کاربرانی به یک رویداد اضافه یا از یک رویداد حذف شوند از این دو api استفاده شود :

![](_page_37_Picture_0.jpeg)

**PATCH** /api/v1/agents/events/{event}/remove-users Agent event remove-users

#### **Labels**

**برچسب ها**

**بهمنظور دستهبندی ومدیریت کاربراندر پنل ادمین در حین ساخت رویدادو جستجوکاربر،کاربرد دارد.**

**POST** /api/v1/agents/labels/index Label index

توسط این api برگزارکننده می تواندلیست تمام برچسب ها را مشاهده نماید

body این درخواست شامل موارد زیر می باشد:

skip,Take کهاجباری هستند.

title که عنوان برچسب است و می تواند فیلتر شود(این فیلد اختیاری است)

نمونهResponse :

![](_page_37_Picture_11.jpeg)

**DELETE** 

/api/v1/agents/labels/{label} Agent Label get

توسط این api برگزار کننده می تواند مشخصات یک برچسب خاص را دریافت کند

این مشخصات شامل نام برچسب، ID برگزارکننده ایجادکننده برچسب و IDخود برچسب می باشند

الزم بهذکر است کهlabel کهداخل route ارسالمی شود یک ID است مربوط بهبرچسب مورد نظر

نمونه Response :

![](_page_38_Picture_6.jpeg)

/api/v1/agents/labels/{label} Agent Label delete

توسط این apiبرگزارکننده می تواندبرچسب خاصی راحذف کند

الزم بهذکر است کهlabel کهداخل route ارسالمی شود یک ID است مربوط بهبرچسب مورد نظر

نمونهResponse :

همانطور که در تصویر زیر میبینید در صورتی که برچسب در حال استفاده باشد امکان حذف آن وجود ندارد.

![](_page_39_Picture_93.jpeg)

/api/v1/agents/labels/{label} Agent Label update **PATCH** 

توسط این api برگزارکننده می تواندبرچسب خاصی را بروزرسانی نماید.

الزم به ذکر است که label که داخل route ارسال می شود یک ID است مربوط به برچسب مورد نظر

body درخواست شامل title است کهعنوانبرچسب است واجباری است .

نمونه Response :

![](_page_39_Picture_6.jpeg)

#### /api/v1/agents/labels/ Agent Label store **POST**

توسط این apiبرگزارکننده می تواندبرچسبی را ایجاد نماید.

فیلدهای body درخواست شامل موارد زیر می باشند:

body درخواست شامل title است کهعنوانبرچسب است واجباری است.

نمونه Response :

![](_page_40_Picture_5.jpeg)

**GET** 

/api/v1/agents/labels/list Agent Label list

. برگزار کننده می تواند لیست تمام برچسب های ایجاد شده توسط خود را دریافت کند api توسط این

نمونهResponse :

"data": [ "id": 2**,**<br>"title": "test label 2" }, "id":  $3,$ "title": "test label 3" } 1

### **Profile**

/api/v1/agents/profile Agent Show Information By Agent **GET** 

توسط این api کاربر می تواند مشخصات profile خود را مشاهده نماید که این مشخصات داخل Response به صورت زیر نمایش داده می شود و شامل اطلاعات شخصی کاربر و سرویس های فعال وی می باشد.

/api/v1/agents/profile/update This endpoint update agents information. **PATCH** 

توسط این api کاربر می تواندprofile خود راویرایش کند. مقادیر قابل ویرایش در زیر نشان داده شده اند: فیلد name برای ویرایش نام کاربر می باشد و از نوع string می باشد. فیلد username برای نام کاربری می باشد و از نوع string می باشد. فیلد email حتما باید فرمت صحیح ایمیل را داشته باشد. فیلد cellphone حتما باید از نوع عددی و فرمت صحیح شماره موبایل رایج باشد همراه با 0 اول

فیلد status وضعیت فعال یا غیر فعال بودن اکانت کاربر را مشخص میکند که یک bool است و می تواند مقادیر 0 یا 1 را داشته باشد . فیلدرمزعبور باید شامل حداقل 6کاراکتر باشد.

فیلد confirmation\_password بایددقیقا با فیلدرمزعبور یکی باشد.

فیلدsurname هم از نوعstring ونامخانوادگی کاربر می باشد.

الزم بهذکر است در این api هیچ مقدار Required وجود نداردوتمامی فیلدها اختیاری هستندجز اینکه اگر رمز عبور بخواهد عوض شود فیلد تکرار رمز عبور اجباری می شود.

![](_page_42_Picture_107.jpeg)

![](_page_42_Picture_108.jpeg)

وResponse به صورت زیرخواهدبود:

/api/v1/agents/profile/change-password Agent change password **PATCH** 

توسط این apiکاربر می تواندرمزعبورخود راتغییر دهد.

داخل body این api به صورت زیر می باشد:

مقدار فیلد password\_current کهبایدرمزعبور فعلی کاربروارد شود.

مقدار فیلد password که باید مقدار جدید مورد نظر کاربر وارد شود و حتما باید حداقل از 6 کاراکتر

وتشکیل شود همچنین confirmation\_password بایدعینا با فیلد password یکی باشد.

![](_page_43_Picture_110.jpeg)

ومقدارResponse بدین صورت می باشد:

![](_page_44_Picture_25.jpeg)

POST

/api/v1/agents/profile/upload-avatar Agent upload avatar

توسط این api کاربر می تواند اواتار جدید برای پروفایل خود آپلود کند.

فایل آواتار مورد نظر را باعنوانimage بایدداخل body ارسالکنید وفرمت های قابل قبول شامل موارد زیر می باشد:

## Jpeg,jpg,png

![](_page_45_Picture_56.jpeg)

### مقدارResponse بدین صورت می باشد:

![](_page_45_Picture_57.jpeg)

## گزارش حضور و غیاب :

توسط این api برگزارکننده می تواند لیست حضور و غیاب های رویداد ها را تهیه کند. لازم به توضیح است در خواست ارسال گزارش حضور و غیاب از رویداد و داخل محیط آن امکان پذیر است و این api تنها برای خواندن گزارش ها استفاده می شود.

/api/v1/agents/events/{event}/attendance Agent event get-event-attendance-list **POST** 

فیلدهای body درخواست شامل موارد زیر می باشند:

body درخواست شامل date است کهبهعنوانتاریخ برگزاری رویداد است واجباری است.

#### نمونه Response :

![](_page_47_Picture_1.jpeg)

با توجه به پاسخی که از سمت سرور دریافت می شود به عنوان مثال مشاهده می شود که دو مرتبه حضور و غیاب در تاریخ یاد شده انجام شده است. که ID هر کدام از آن ها در response مشخص است.

اکنون برای دریافت جزئیات هر گزارش به api زیر مراجعه می شود :

/api/v1/agents/events/{event}/attendance/detail Agentevent get-event-attendance-detail **POST** 

فیلدهای body درخواست شامل موارد زیر می باشند:

body درخواست شامل ID حضوروغیاب مدنظر است کهدر api قبل در پاسخ بهدست آمد:

نمونهBody :

![](_page_47_Picture_8.jpeg)

در پاسخ درخواست داده شده هم در فیلد دیتا دو مقدار دریافت م*ی* شود که آرایه آبجکت حاضران و غایبین به تفکیک است کهبهترتیب در فیلدهای presents وabsentsمشاهده می شود.

نمونه Response:

![](_page_48_Figure_1.jpeg)

گزارش ورود و خروج :

ممکن است برگزار کننده ای بخواهد که بدون اینکه در لحظه خاصی گزارش حضور و غیاب را ثبت کرده باشد داده های مرتبط با ورود و خروج کاربران را در رویداد های خود مشاهده کند . این api برای این منظور تهیه شده است که با ارسال و امکان فیلتر داده ها این نیاز پاسخ داده شود .

فیلدهای body درخواست شامل موارد زیر می باشند:

body درخواست شامل take هست کهبهعنوانتعداد رکورد های دریافتی واجباری است .

body درخواست شامل skip هست که به عنوان موقعیت شروع رکورد هستش اجباری است.

نمونهBody:

```
ł
      "take": 15,<br>"skip": 0,<br>"firstName": "jhon",<br>"lastName": "due",<br>"username": "jhon-due",<br>"from": "2021-10-2",<br>"from": "2021-10-3",<br>"eventName": "class-math",<br>"addressIp": "127.0.0.1",<br>"sortColumn": "browser",<br>"sortColumn": "
         "sortCotumn"<br>"sortBy": 1,<br>"deviceName": [
                 "desktop",<br>"mobile",<br>"tablet"
      ],<br>"eventType": [<br>"class",<br>"conference"<br>],
     ],<br>l, "browser": [<br>"safari",<br>"chrome",<br>"mozila"<br>],
      ],<br>"os": [<br>"Mac 0"
                 "Mac<sup>'</sup>OS",<br>"Ubuntu",
                  "Ios",<br>"Android",<br>"Windows",<br>"Fedora"
        T
ł
```
نمونه Response:

```
"data": [
                   "firstName": "jhon",<br>"lastName": "jhon-due",<br>"username": "jhon-due",
                    "role": "user"
                   "role": "user",<br>"eventType": "class",<br>"eventName": "sdfdsfsfs",<br>"addressIp": "127.0.0.1",<br>"deviceName": "desktop",
                    "os": "Linux"
                   "os": "Linux",<br><mark>"browser": "</mark>Chrome",
                   "login_date": "2022-01-02T14:56:08.482000Z",<br>"login_time": "2022-01-02T14:56:08.482000Z",<br>"exit": "2022-01-02T14:56:23.175000Z"
             },<br>{
                  "firstName": "jhon",<br>"lastName": "jhon-due",<br>"username": "jhon-due",<br>"role": "ser",
                   "role": "user",<br>"eventType": "class",<br>"eventName": "sdfdsfsfs",<br>"addressIp": "127.0.0.1",<br>"deviceName": "desktop",<br>"ec": "Linux"
                    "os": "Linux",
                   "os": "Linux",<br>"browser": "Chrome",<br>"login_date": "2022-01-02T14:56:08.482000Z",<br>"login_time": "2022-01-02T14:56:08.482000Z",<br>"exit": "2022-01-02T14:56:23.175000Z"
             ł
     \mathbf{I}ł
```
نمایش فایل ضبط شدهوآپلود شده بر اساسرویداد

/api/v1/agents/events/{event}/files Agent Event Files **POST** 

توسط این api کاربر می تواندلیست تمام فایل های ضبط شدهویا آپلود شده در رویداد های مربوط بهخود را مشاهدهکند.

فیلد take و skip فیلد های اجباری می باشند.

Take و skip چههستند؟

Take به معنی تعداد رکورد هایی است که شما از دیتابیس دریافت میکنید

Skip را با یک مثال توضیح خواهم داد، فرض کنید ما می خواهیم 5 رکورد اول را دریافت نکنیم و از رکورد 6 به بعد را دریافت کنیم یعنی باید 5 رکورد را رد (skip) کنیم در صورت صفر بودن این مقدار از اولین رکورد دریافت انجامخواهد شد.

ومابقی فیلدها اختیاری هستندکه شامل:

Title که عنوان فایلی است و می تواند داخل body به عنوان فیلتر ارسال شود.

Flag اگر این مقدار به صورت record ارسال شود تنها فایلی هایی ضبط شده را نشان میدهد و اگر ارسال نگردد همه فایل ها را نمایش میدهد

مثال:

![](_page_51_Picture_205.jpeg)

نوعresponse نمونهرا می توانیدمشاهدهکنید:

```
\mathfrak l{<br>"uploader": {<br>"id": "60f55725833367001d639641",<br>"role": "admin",<br>"firstName": "",<br>"astName": "كاوانو"
         "lastName": "ياوانو"<br>},"remover": {<br>"_id": null,<br>"username": null,<br>"firstName": null,<br>"lastName": null,<br>"role": null,
         },<br>"flag": "record",<br>"fals": fals
         "flag": "record",<br>"converted": false,<br>"isDeleted": false,<br>"isDeleted": false,<br>"deleted_at": null,<br>"id": "65f809d85022e0944ad15530",<br>"tile": "kwano-meetingback-2024-2-18-13:0",<br>"size": 87001,<br>"serviceId": "60f558e2e99ed5002
     },<br>{
          "uploader": {<br>"_id": "60f55725833367001d639641",<br>"role": "admin",<br>"lastName": ""كاوانو"<br>"كاوانو": "lastName": "كاوانو"
          },<br>"remover": {
               remover": 1<br>"_id": null,<br>"username": null,<br>"firstName": null,<br>"lastName": null,<br>"role": null
         },<br>"flag": "record",<br>"ted": fals
         "flag": "record",<br>"converted": false,<br>"siDeleted": false,<br>"siDeleted": false,<br>"deleted_at": null,<br>"id": "65f80a402b8e3530747beddd",<br>"till": "kwano-meetingback-2024-2-18-13:1",<br>"size": 380530,<br>"serviceId": "60f558e2e99ed500
    \mathbf{R}Ï
```